#### SUNY Cortland

## Advisement and Registration Overview

#### Check "Prepare for Registration" in myRedDragon

- Learn when you can register based on your Time Ticket
- See if you have a "hold" (take care of it now)

#### Make an appointment with your academic advisor

- Find your advisor's name and contact info in Starfish or on your Degree Works audit
- Email your advisor to learn how to make an appointment

## Review the course schedule

- Make a list of potential courses to share with your advisor
- Pay attention to section numbers
- Check prerequisites

#### **Review Degree Works**

- Review degree progess
- Review posted transfer credit
- Pick classes for your major
- Select optional electives

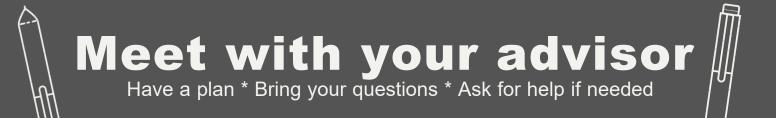

# Identify potential schedules

### Register at your Time Ticket

- Use Schedule Builder
- Filter for section numbers
- Log into myRedDragon/Schedule Builder
- Have registration PIN (from advisor)
- Use Shopping Cart to register
- Resolve errors received

## Review your schedule

- Make changes if necessary
- Registration remains open through the start of the semester
- Additional changes can be made during drop/add the first five days of the semester

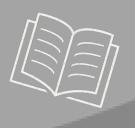

#### **Advisement and Transition**

advisement@cortland.edu cortland.edu/advisement 607-753-4726

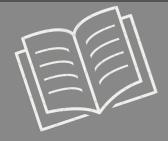